**1**

**2**

**3**

**4**

- Vous inscrire ou vous connecter portail-pibrac.ciril.net
- Procéder à vos réservations
- Adhérer à l'envoi des factures par email
- Régler vos factures en ligne
- Recevoir les messages d'informations et communiquer avec le service des affaires scolaires.

Avec CIRIL vous pouvez :

#### Pour vous aider, des **tutoriels pas-à-pas sont disponibles en ligne.**

# **RESTAURATION SCOLAIRE ET SERVICE PÉRISCOLAIRE**

- Cocher les jours et activités souhaitées
- Valider
- Terminer les modifications
- Visualiser votre récapitulatif
- **Terminer**

**Services des Affaires Scolaires et Périscolaire 1 Esplanade Sainte Germaine 05 62 13 48 13 / 05 62 13 48 25 inscriptions-scolaires@mairie-pibrac.fr**

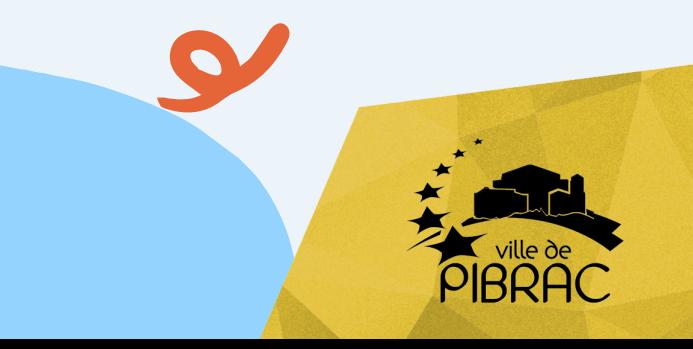

Conception : Ville de Pibrac - Copyright : Canva

### **Facturation**

### **Réservations et annulations**

### **CIRIL, l'unique portail pour tout gérer**

## **RÉSERVATION ET PAIEMENT La réservation est obligatoire.**

#### **OBLIGATOIRES : réservations et/ou annulations jusqu'à la veille avant midi**

Dans le Planning de CIRIL :

**• Modifier** 

Recevez une notification par email pour toute réservation.

### **En cas de sorties scolaires**

- Annulez la réservation des repas si votre enfant apporte son pique-nique
- Maintenez la réservation du repas si le pique-nique est fourni

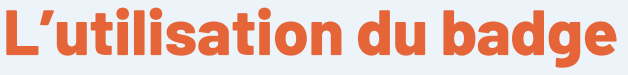

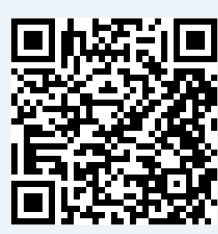

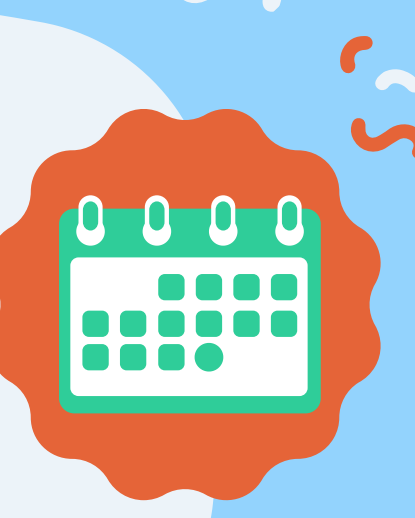

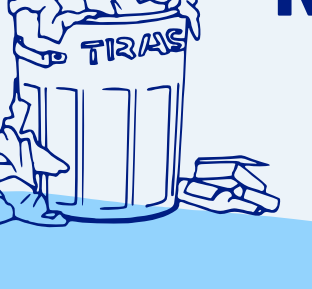

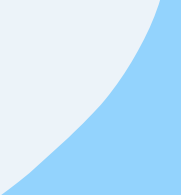

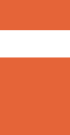

Votre enfant doit badger pour indiquer sa présence dans l'école. Le badge sert aussi à confirmer vos réservations et notamment celles des repas.

Sur votre portail CIRIL, cochez la case «Adhérer à la réception des factures par mail ».

#### **Privilégiez la réception de vos factures mensuelles par email :**

**Toute prestation réservée et non annulée au plus tard la veille avant midi est facturée 50% du prix.**

**Toute prestation non réservée fait l'objet d'une majoration de 20%.**

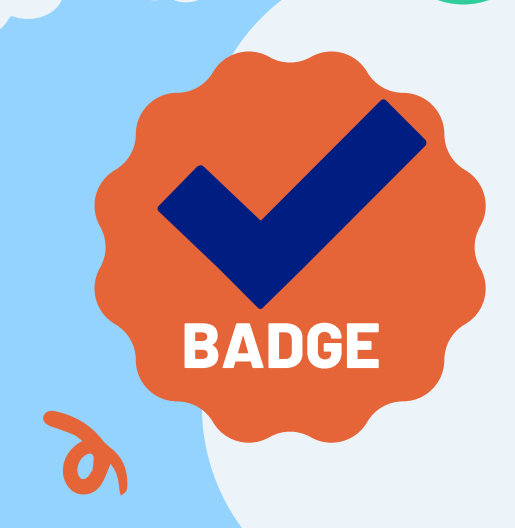